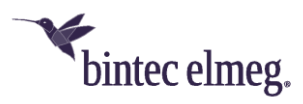

# **Release Notes System Software 2.5.1.3**

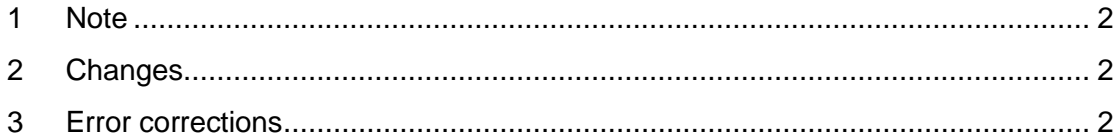

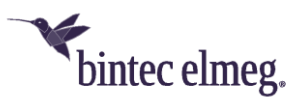

## **Release 2.5.1.3**

## **1 Note**

#### **This version is only available for W2044ax and W2022ax.**

## **2 New functions**

• Version 2.5.1.3 of the system software supports the new **W2022ax** access point for the first time.

## **3 Changes**

- **(ER#4923)** The maximum number of **MAC filter entries** for Wireless LAN clients has been increased to 1024 per wireless LAN interface.
- The list of **MAC Address Organizationally Unique Identifiers** has been updated.

## **4 Error corrections**

- If Client Steering was set to *AP Steering* and 801.11k/v was enabled, a **reboot** occurred after confirming with **OK**.
- **Neighborhood scanning** did not work when Client Steering was active.
- **(ER#5375)** with Fast BSS Transition (802.11r) enabled, a GUI error occurred when disabling this setting again on a wireless network in the user interface.
- **(ER#5374)** The user interface status page did not reliably display the correct number of connected clients.
- When operating on a Wireless LAN Controller, a malfunction occurred if a different **beacon period** was set on Radio 1 and Radio 2.
- The access point discarded **configuration changes** if too many changes were transmitted from the Wireless LAN Controller at the same time.
- An **incorrect RSSI value** greater than *0dB* was occasionally displayed for logged-in Wireless LAN clients.
- **(ER#5472)** When operating on a Wireless LAN Controller in conjunction with certain user-defined, permanently stored configurations of the access point, the access point's WLAN could remain disabled after a reboot and subsequent automatic setup by the Wireless LAN Controller. This error occurred as of system software version 2.4.3.3.
- When operating on a Wireless LAN Controller (but also with **other methods for batch configuration**), the change of an existing VLAN ID of a WLAN to another VLAN ID was not correctly rolled out to the access point during operation. As a workaround, the access point either had to be restarted via the Wireless LAN Controller, or the existing VLAN ID had to be removed via the Wireless LAN Controller in an intermediate step.